Speichermodule

Benutzerhandbuch

© Copyright 2006 Hewlett-Packard Development Company, L.P.

Die in diesem Handbuch enthaltenen Informationen können jederzeit ohne vorherige Ankündigung geändert werden. Die Gewährleistung für HP Produkte und Dienste ist ausschließlich auf die in der jeweiligen ausdrücklichen Garantieerklärung zu diesen Produkten bzw. Diensten beschriebenen Sachverhalte und Leistungen beschränkt. Aus den Ausführungen dieses Dokuments können keine weiteren Garantien abgeleitet werden. HP haftet nicht für technische oder redaktionelle Fehler oder Auslassungen dieses Dokuments.

First Edition: March 2006

Teilenummer des Dokuments: 406621-041

## **Inhaltsverzeichnis**

**[1 Austauschen des Speichermoduls](#page-4-0)**

**[2 Wirkung der Speichererweiterung](#page-10-0)**

**[Index ................................................................................................................................................................](#page-12-0)..... 9**

# <span id="page-4-0"></span>**1 Austauschen des Speichermoduls**

Der Computer besitzt auf der Unterseite ein Speichermodulfach. Die Speicherkapazität des Computers kann durch Aufrüsten des vorhandenen Speichermoduls im Speichersteckplatz erweitert werden.

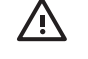

**ACHTUNG!** Um die Gefahr eines Stromschlags und einer Beschädigung der Geräte zu minimieren, ziehen Sie das Netzkabel ab und entfernen Sie alle Akkus, bevor Sie ein Speichermodul installieren.

**VORSICHT** Elektrostatische Entladungen können die elektronischen Bauteile beschädigen. Bevor Sie fortfahren, stellen Sie sicher, dass Sie nicht statisch aufgeladen sind, indem Sie einen geerdeten Gegenstand aus Metall berühren.

So tauschen Sie ein Speichermodul aus:

- **1.** Sichern Sie Ihre Daten.
- **2.** Schalten Sie den Computer aus, und schließen Sie den Bildschirm.

Schalten Sie den Computer durch Drücken der Betriebstaste ein, wenn Sie sich nicht sicher sind, ob er ausgeschaltet ist oder sich im Ruhezustand befindet. Schalten Sie ihn dann über das Betriebssystem wieder aus.

- **3.** Trennen Sie alle an den Computer angeschlossenen Peripheriegeräte.
- **4.** Ziehen Sie das Netzkabel von der Steckdose ab.
- **5.** Drehen Sie den Computer auf einer flachen Oberfläche mit der Unterseite nach oben.
- **6.** Entfernen Sie den Akku aus dem Computer.
- **7.** Lösen Sie die Schraube der Speichermodulabdeckung **(1)**.

<span id="page-5-0"></span>**8.** Heben Sie die Speichermodulabdeckung vom Computer ab **(2)**.

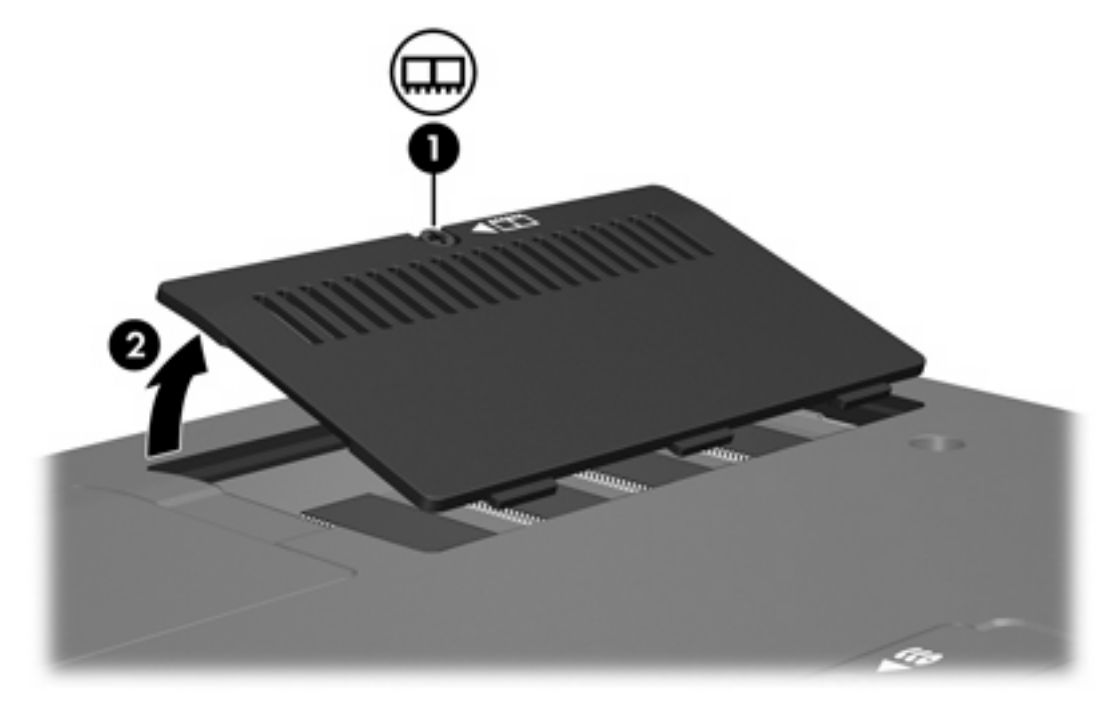

- **9.** Nehmen Sie das Speichermodul ab:
	- **a.** Ziehen Sie die Arretierklammern auf beiden Seiten des Speichermoduls nach außen **(1)**.

Das Speichermodul kippt nach oben.

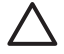

**VORSICHT** Um Schäden am Speichermodul zu vermeiden, dürfen Sie das Speichermodul nur an den Kanten halten. Berühren Sie nicht die Komponenten auf dem Speichermodul.

<span id="page-6-0"></span>**b.** Halten Sie das Speichermodul an der Kante **(2)**, und ziehen Sie es vorsichtig aus dem Speichermodulsteckplatz.

Bewahren Sie Speichermodule in einem antistatischen Behältnis auf.

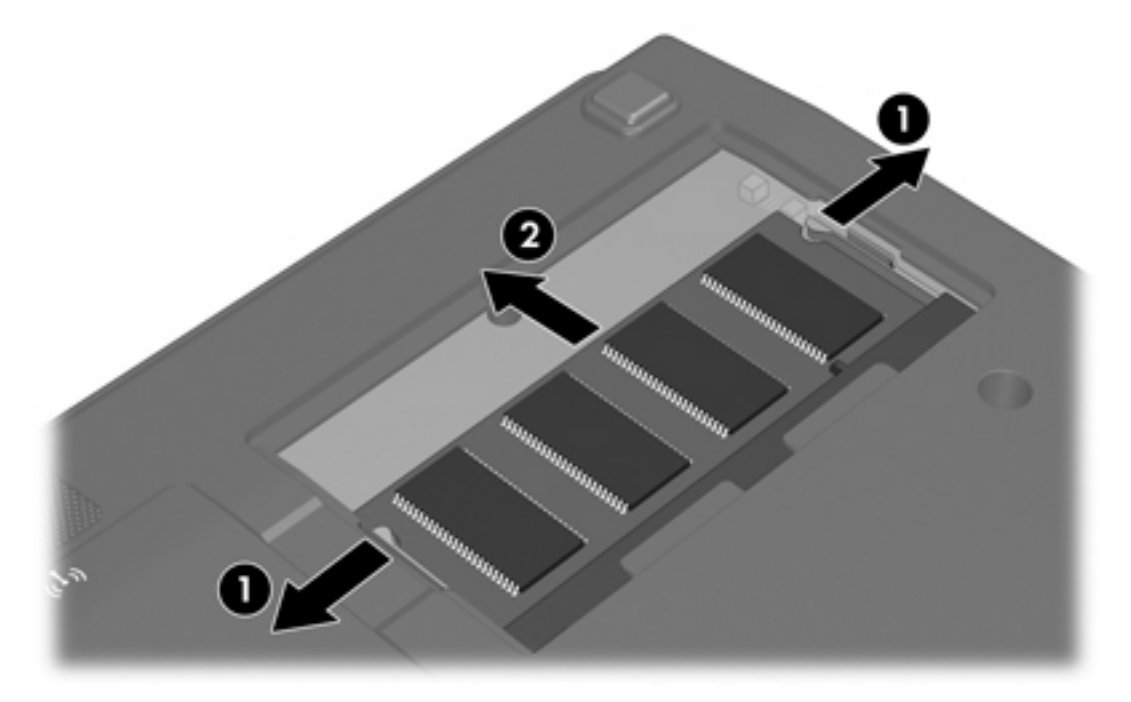

- **10.** Setzen Sie ein neues Speichermodul ein:
	- **a.** Richten Sie die eingekerbte Kante **(1)** des Speichermoduls an der Lasche im Speichersteckplatz aus.

**VORSICHT** Um Schäden am Speichermodul zu vermeiden, dürfen Sie das Speichermodul nur an den Kanten halten. Berühren Sie nicht die Komponenten auf dem Speichermodul.

**b.** Halten Sie das Speichermodul im 45-Grad-Winkel zur Oberfläche des Speichermodulfachs, und drücken Sie es **(2)** bis zum Einrasten in den Speichermodulsteckplatz.

<span id="page-7-0"></span>**c.** Drücken Sie das Speichermodul **(3)** vorsichtig nach unten. Drücken Sie dabei auf die linke und rechte Kante des Speichermoduls, bis die Arretierklammern einrasten.

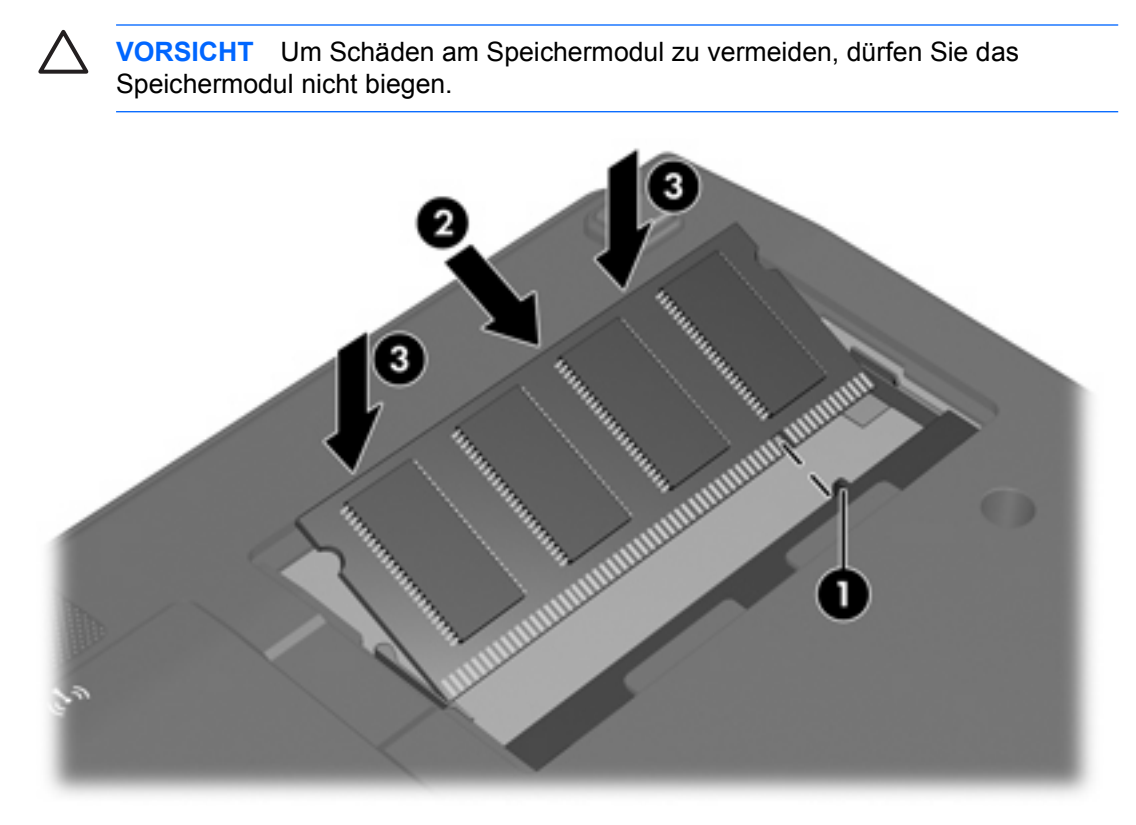

- **11.** Richten Sie die Führungen **(1)** der Speichermodulabdeckung an den Schlitzen am Computer aus.
- **12.** Schließen Sie die Abdeckung **(2)**.
- **13.** Ziehen Sie die Schraube der Speichermodulabdeckung an. **(3)**.

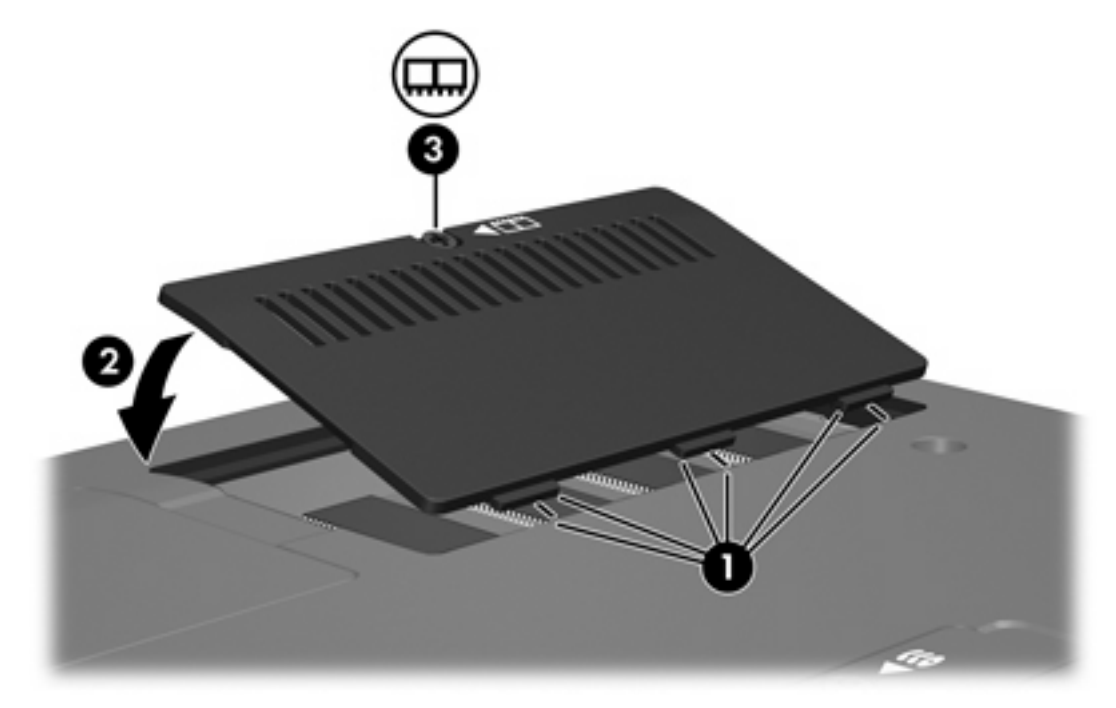

- **14.** Setzen Sie den Akku wieder ein.
- **15.** Schließen Sie die externe Stromversorgung und externe Geräte wieder an.
- **16.** Schalten Sie den Computer ein.

# <span id="page-10-0"></span>**2 Wirkung der Speichererweiterung**

Wenn Sie das RAM erweitern, vergrößert das Betriebssystem den für die Ruhezustandsdatei reservierten Speicherplatz auf der Festplatte.

Wenn nach dem Vergrößern des Arbeitsspeichers Probleme beim Ruhezustand auftreten, sollten Sie überprüfen, ob auf der Festplatte genügend freier Speicherplatz für eine größere Ruhezustandsdatei verfügbar ist.

So zeigen Sie den für die Ruhezustandsdatei erforderlichen Platz an:

Wählen Sie Start > Systemsteuerung > Leistung und Wartung > Energieoptionen > **Ruhezustand**.

So zeigen Sie die Größe des Speichers im System an:

▲ Wählen Sie **Start > Systemsteuerung > Leistung und Wartung > System > Allgemein**.

– ODER –

Drücken Sie die Tasten Fn+Esc.

So zeigen Sie den freien Speicherplatz auf der Festplatte an:

- **1.** Wählen Sie **Start > Arbeitsplatz**.
- **2.** Klicken Sie mit der rechten Maustaste auf den Listeneintrag Festplatte, und klicken Sie dann auf **Eigenschaften**.

## <span id="page-12-0"></span>**Index**

### **F**

Festplattenkapazität [7](#page-10-0)

#### **R**

Ruhezustandsdatei [7](#page-10-0)

## **S**

Speicher erweitern [7](#page-10-0) freie Kapazität anzeigen [7](#page-10-0) Speichermodule austauschen [1](#page-4-0) Speichermodul austauschen [1](#page-4-0) einsetzen [3](#page-6-0) entfernen [2](#page-5-0) Speichermodulabdeckung austauschen [4](#page-7-0) entfernen [2](#page-5-0)

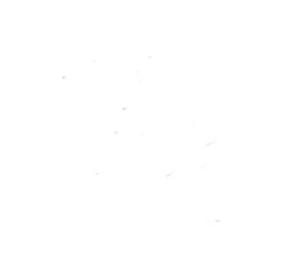